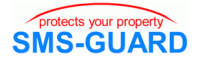

## Installationshinweis PC-Logger

Zunächst benötigen Sie die Datei "PC-Logger.exe" aus unserem Downloadbereich. Die Installation erfolgt folgend:

- klicken Sie in unserem Downloadbereich mit der linken Maustaste auf das blaue exe-Symbol.
- speichern Sie die "PC-Logger-setup.exe" auf Ihrem Laufwerk c: in einem temporären Verzeichnis (temp, tmp, eigene Dateien, etc.)
- starten Sie die "PC-Logger-setup.exe" in diesem Verzeichnis (unter VISTA/7/2008 als Administrator), die Installation läuft nun ab.
- bei deutschen WIN-Versionen ist die Betriebssoftware PC-Logger.exe nun installiert unter: c:\programme\eac\PC-Logger
- speichern Sie die WIN32- oder WIN64-USB-Treiber (zip) unter: c:\programme\eac\PC-Logger

## Inbetriebnahme des PC-Loggers

Öffnen Sie am PC den Gerätemanager und prüfen, welche COM-Schnittstellen aktiv sind, hier 1,2,5. Dann ist das USB-Kabel aus dem SG35s-Modul mit dem PC zu verbinden, der SG35s mit Spannung zu versorgen, der PC erkennt die neue Hardware am USB-Anschluss, geben Sie als Speicherort die ZIP-Datei im Applikationsverzeichnis c:\programme\eac\PC-Logger an und WIN installiert den Treiber. Danach wird die USB-Schnittstelle als neue COM gelistet, hier COM7.

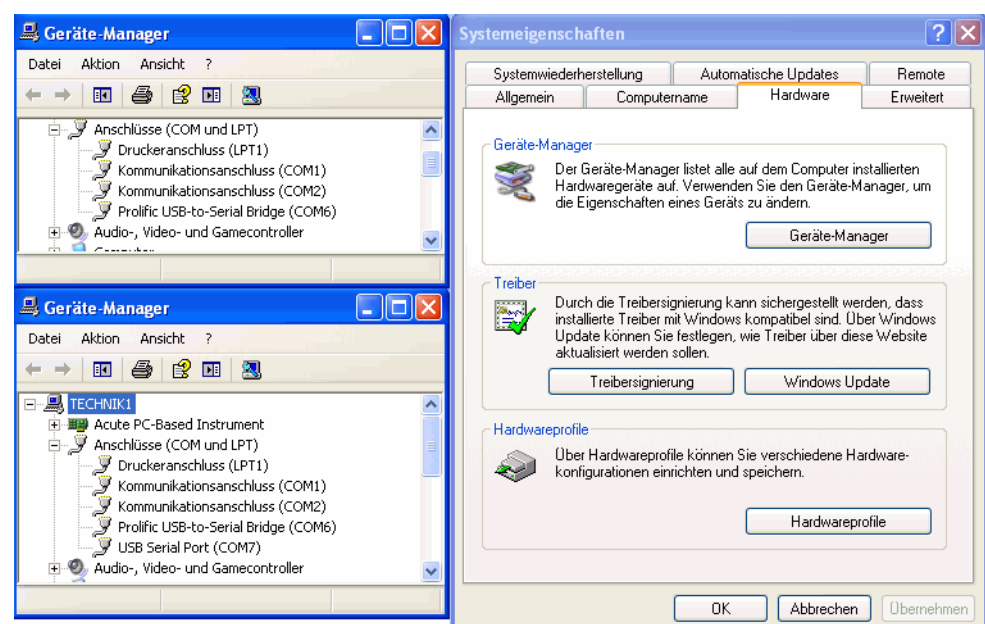

Die Betriebssoftware PC-Logger.exe kann nun gestartet werden (unter Vista / 7 /2008 mit Rechtsklick "Als Administrator öffnen").

Der COM-Port der USB-Schnittstelle (hier 7) ist einzutragen. Nun wird jeder Anruf und jede Befehls-SMS im Fenster angezeigt und im Applikationsverzeichnis als Text-Datei gespeichert, sofern ein Häkchen an "log" gesetzt ist.

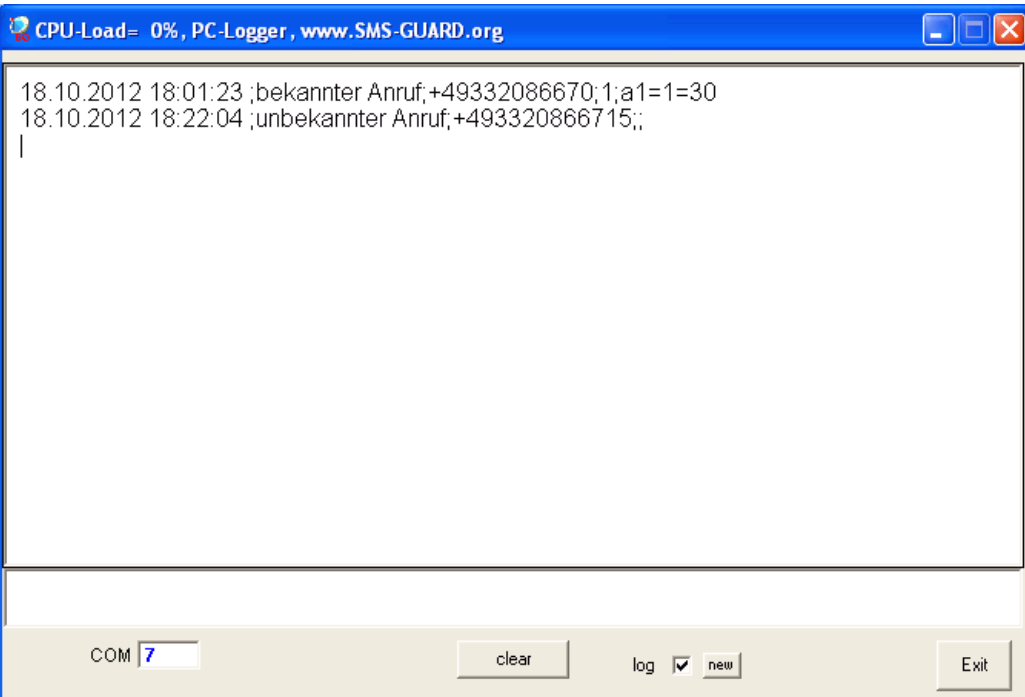

Bitte beachten Sie die Bedienungsanleitungen der verwendeten Komponenten und die für Ihren Einsatzzweck geltenden Vorschriften. Alle technischen Daten nach Angaben unserer Lieferanten. Technische Änderungen und Irrtum vorbehalten. www.SMS-GUARD.org

Stand 10.04.08

1v1